## **NetUpdate**

*ACTUALIZACIÓN MANUAL DE FIRMWARE* MANUAL FIRMWARE UPDATE *MISE À JOUR MANUELLE DU FIRMWARE*

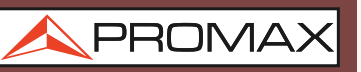

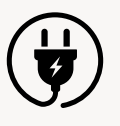

**Recomendamos mantener el equipo alimentado desde la red eléctrica durante todo el proceso.** Please keep the equipment supplied through the mains during the whole process. *Veuillez conserver l'équipement fourni par le secteur pendant tout le processus.*

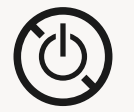

**El equipo debe estar en marcha y conectado al PC durante todo el processo de actualización.** The device must be switched on and connected to the PC during the whole updating process. *L'appareil doit être allumé et connecté au PC pendant tout le processus de mise à jour.*

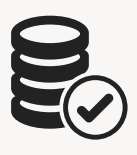

**Todos los datos de usuario (imágenes, canales...) se conservarán tras haber actualizado el firmware.** Any user data (pictures, channel plans...) will be preserved after the firmware has been updated. *Toutes les données utilisateur (images, plans de canaux...) seront conservées après la mise à jour du firmware.*

## **DESCARGUE DE INTERNET SU NUEVO FIRMWARE** DOWNLOAD FROM INTERNET YOUR NEW FIRMWARE *TÉLÉCHARGEZ VOTRE NOUVEAU FIRMWARE DEPUIS INTERNET*

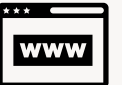

**Diríjase a la página web de PROMAX (www.promax.es).** Please go to PROMAX website (www.promaxelectronics.com). *Veuillez visiter le site Web de PROMAX (www.promax.fr).*

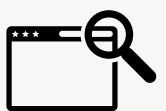

**Utilice el buscador para encontrar el equipo que desea actualizar (por ejemplo "RANGER NEO 2").** Use the internal search engine to find the device you want to update (for instance "RANGER NEO 2). *Utilisez le moteur de recherche pour trouver l'équipement à mettre à jour (par exemple « RANGER NEO 2 »).*

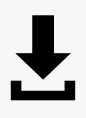

**Filtre los resultados por "Software". Descargue NETUPDATE y el FIRMWARE para su equipo.** Please filter the results by "Software". Download NETUPDATE and the FIRMWARE for your device. *Veuillez filtrer les résultats par « Software ». Téléchargez NETUPDATE et le FIRMWARE de votre appareil.*

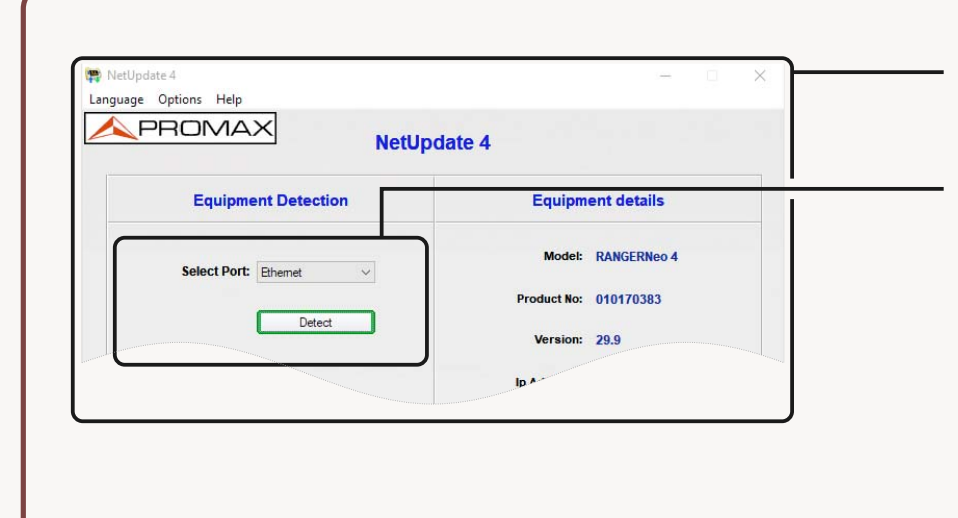

**Instale e inicie NetUpdate.** Install and launch NetUpdate. *Installez et lancez NetUpdate.*

**Conecte el equipo al PC por USB o a la red Ethernet (según modelo) y haga clic en el botón "Conectar". NetUpdate solicitará la dirección IP si el equipo se ha conectado por Ethernet.**

Connect the device to the PC via USB or the Ethernet network (depending on model) and click "Connect". NetUpdate will ask for the IP address if the device is connected via Ethernet.

*Connectez l'appareil au PC via USB ou le réseau Ethernet (selon le modèle) et cliquez sur « Connecter ». NetUpdate vous demandera l'adresse IP si l'appareil est connecté via Ethernet.*

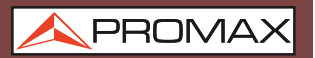

**NetUpdate** *ACTUALIZACIÓN MANUAL DE FIRMWARE* MANUAL FIRMWARE UPDATE *MISE À JOUR MANUELLE DU FIRMWARE*

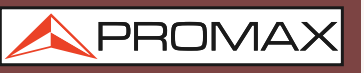

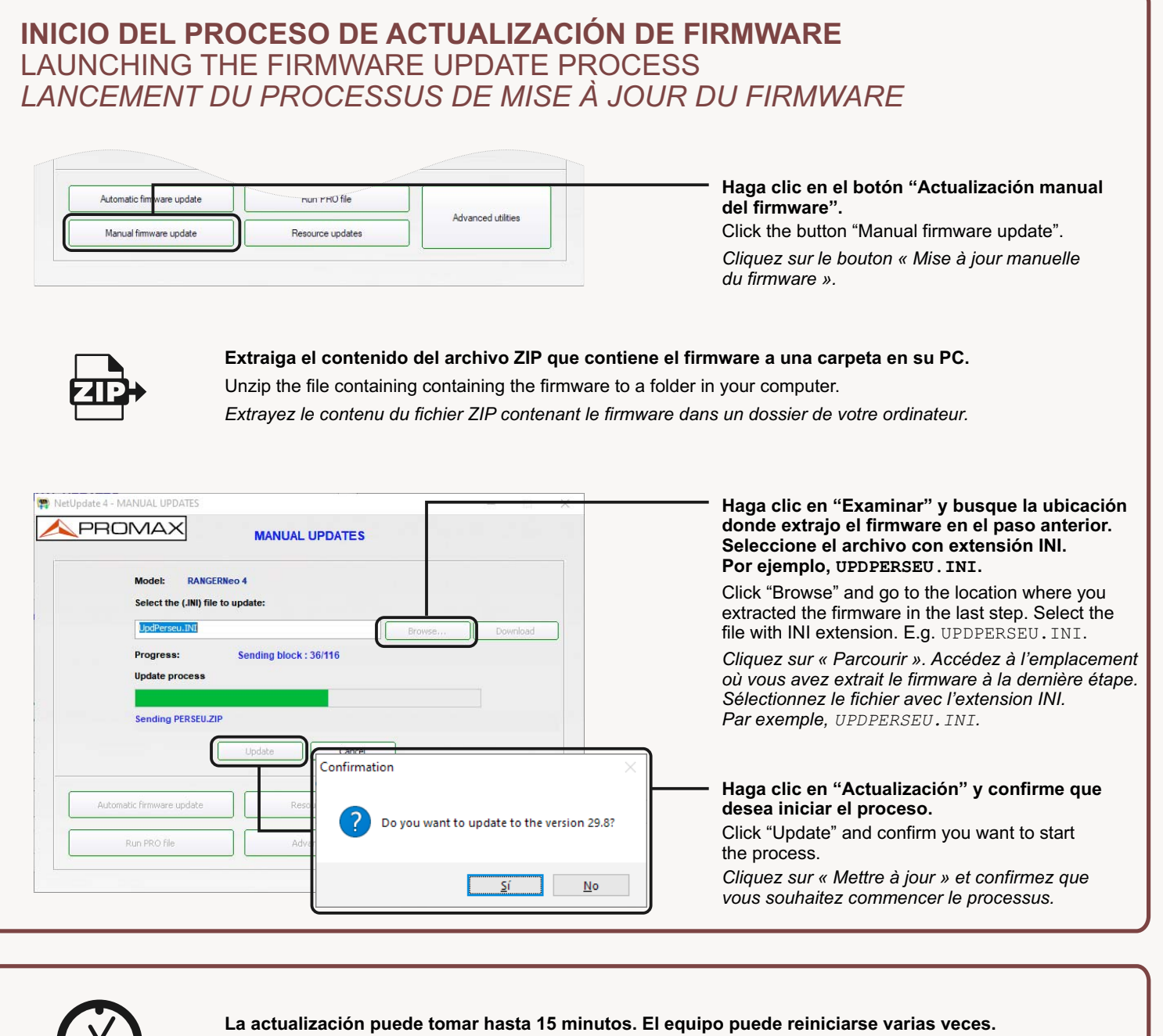

The updating may take up to 15 minutes. The equipment may reboot several times. *La mise à jour peut prendre jusqu'à 15 minutes. L'équipement peut redémarrer plusieurs fois.*

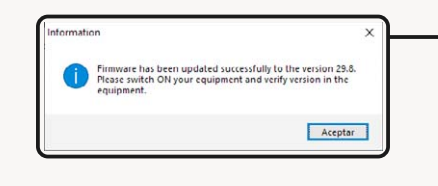

## **Al finalizar el proceso, NetUpdate (y, según el modelo, también el propio equipo) mostraran un mensaje de confirmación.**

When the process is completed, Netupdate (and, according to the model, also the equipment itself) will show a confirmation message. *Lorsque le processus est terminé, Netupdate (et, selon le modèle, également le équipement lui-même) affichera un message de confirmation.*

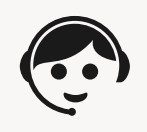

## **Si experimenta alguna dificultad, contacte con PROMAX para obtener soporte.**

If you have any trouble please contact PROMAX to get support. *Si vous rencontrez des problèmes, veuillez contacter PROMAX pour obtenir de l'aide.*

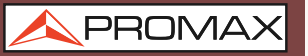